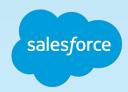

# Storefront Reference Architecture Getting Started with Page Designer for B2C Commerce Release 20.6

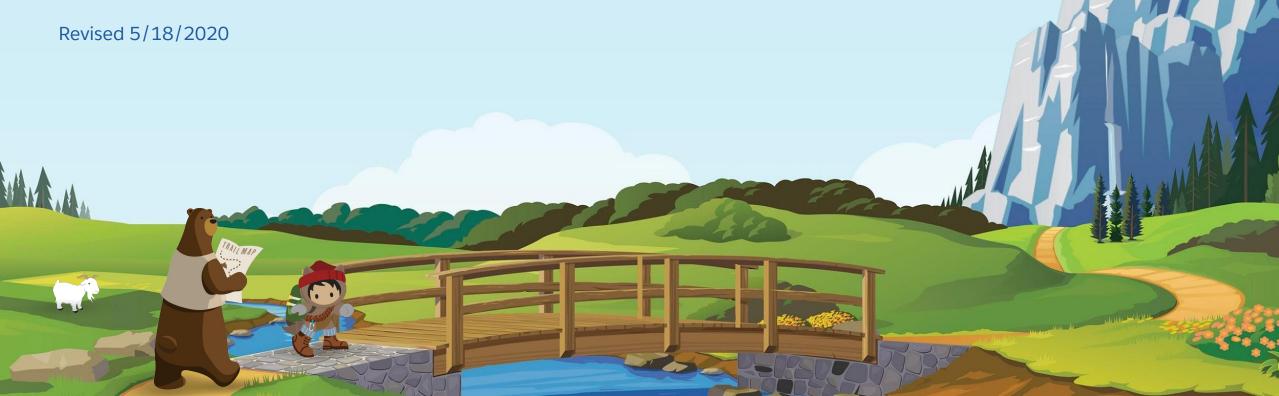

## Forward-Looking Statement

## Statement under the Private Securities Litigation Reform Act of 1995

This presentation may contain forward-looking statements that involve risks, uncertainties, and assumptions. If any such uncertainties materialize or if any of the assumptions proves incorrect, the results of salesforce.com, inc. could differ materially from the results expressed or implied by the forward-looking statements we make. All statements other than statements of historical fact could be deemed forward-looking, including any projections of product or service availability, subscriber growth, earnings, revenues, or other financial items and any statements regarding strategies or plans of management for future operations, statements of belief, any statements concerning new, planned, or upgraded services or technology developments and customer contracts or use of our services.

The risks and uncertainties referred to above include – but are not limited to – risks associated with developing and delivering new functionality for our service, new products and services, our new business model, our past operating losses, possible fluctuations in our operating results and rate of growth, interruptions or delays in our Web hosting, breach of our security measures, the outcome of any litigation, risks associated with completed and any possible mergers and acquisitions, the immature market in which we operate, our relatively limited operating history, our ability to expand, retain, and motivate our employees and manage our growth, new releases of our service and successful customer deployment, our limited history reselling non-salesforce.com products, and utilization and selling to larger enterprise customers. Further information on potential factors that could affect the financial results of salesforce.com, inc. is included in our annual report on Form 10-K for the most recent fiscal year and in our quarterly report on Form 10-Q for the most recent fiscal quarter. These documents and others containing important disclosures are available on the SEC Filings section of the Investor Information section of our Web site.

Any unreleased services or features referenced in this or other presentations, press releases, or public statements are not currently available and may not be delivered on time or at all. Customers who purchase our services should make the purchase decisions based upon features that are currently available. Salesforce.com, inc. assumes no obligation and does not intend to update these forward-looking statements.

# Page Designer for B2C Commerce

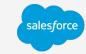

## Development Model + Visual Editor = Fast, Custom, Your Brand @Scale

### **Development Model**

Easily create custom templates that define functions, markup, and management experience

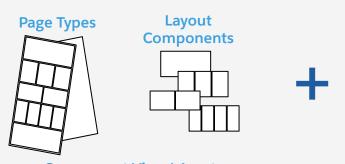

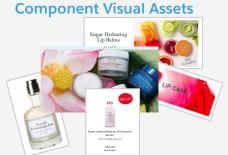

#### **Visual Editor**

Build, define targeting, localize, preview, & publish rich, bespoke, commerce driven experiences

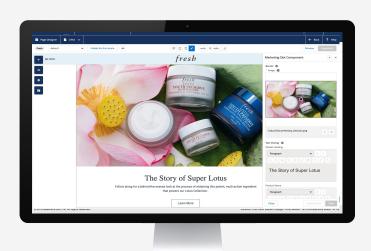

\*Accessed via Business Manager

#### **Native to the Salesforce Commerce Platform**

 All the power, scale, and trust of the Salesforce Commerce Platform now with clicks to code

#### **Define and Create Custom Experiences**

 Minimal development effort delivers reusable components to create custom experiences

#### Minimize Developer Dependency

 Empower Business users to safely create and manage experiences w/out developer support, at scale, adhering to brand standards

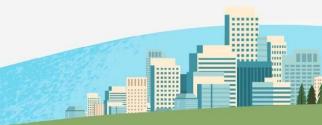

## Page Designer For B2C Commerce

## Build commerce experiences faster

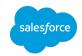

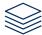

Create and manage pages

Business Users can design, schedule and publish pages quickly

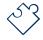

Drag and drop content

A powerful visual editor makes content and layout changes easy

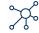

Preview across all touchpoints

Ensure beautiful experiences with preview by device type, customer group, schedule and locale

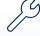

Build with reusable components

Developers leverage open web standards and provided solution kit to easily create reusable components

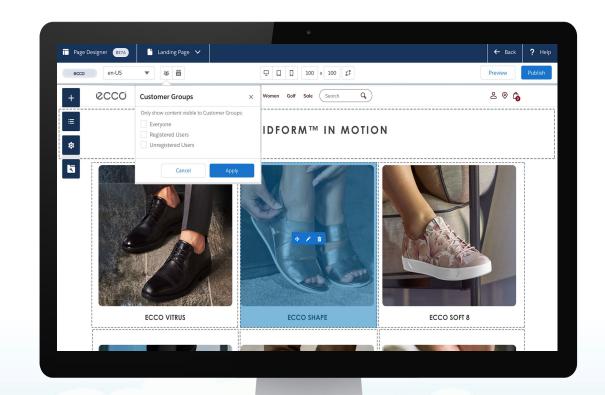

## Why did we create Page Designer?

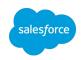

After initial site set up, merchants did not have the ability to easily create and manage content driven merchandising. Merchants made requests for a tool that would provide the following:

- Easy visual & responsive design without developer involvement
- Easy integration of commerce features into content
- Simple image & media handling

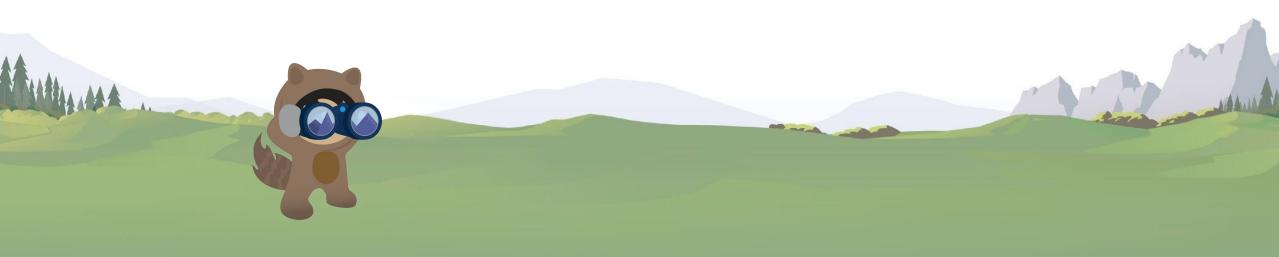

## How does Page Designer address these problems?

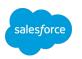

Based on merchant feedback, we identified key issues to immediately address. The initial scope focuses on enabling our clients to quickly create and deliver new pages and commerce experiences to their customers:

- Inline editing, WYSIWYG and preview
- Batch upload and easy media management
- Personalization with targeting/segmentation and scheduling

Page Designer allows Merchandising and Marketing teams to oversee and implement updates without ongoing developer involvement, allowing you *minimize overhead and save significant time to market* with new online experiences for customers with a high degree of quality.

# Welcome to Commerce Cloud Page Designer!

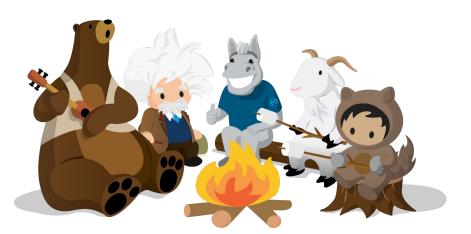

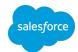

With **Page Designer**, day to day business users can **design**, **schedule**, **and publish** pages in an easy drag and drop interface, with reusable components built by Developers using open web standards and a provided reference library for either SFRA or Site Genesis.

As a **ecommerce marketing director** or **merchant**, you have started on an exciting journey to create and define page templates to improve your speed to market with less dependency on development.

As a **developer**, you have started on a journey that will enable significant reduction in having a development dependency for content pages.

The following materials is intended to complement the <u>Page Designer Implementation Guide</u> as well as the InfoCenter: <u>Page Designer for Developers</u> and <u>Visual Editor Doc</u>.

## Page Designer & SFRA: Reference Components

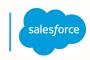

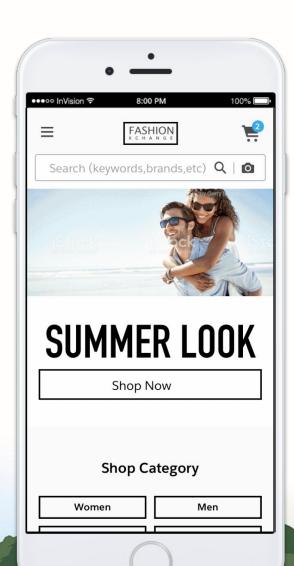

Storefront Reference Architecture (SFRA) will enable easier adoption of Page Designer capabilities by delivering Page Designer-enabled page layouts and components.

Users can now **easily get started** building pages with Page Designer by taking advantage of these new Storefront Reference Architecture optimized modular designs and components

#### **Available Components**

- Header
- Main Banner / Hero Image
- Shop Category
- Catalog Carousel
- Campaign Banner
- Product Tile
- Product Carousel Einstein
- Look Book / Sets
- Photo Tile

- Static Content w/ Shop Link
- Content Mix blocks
- Product Grid for PLP
- Product Detail for PDP
- Dynamic Banner
- Promotional Content for PLP Grid

# Page Designer In Production

## Customers have adopted and using in production

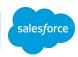

#### **Brahmin**

Homepage, Category Landing Pages

#### **Lead Developer:**

"I'm very happy with how easily the integration went"

"I'm happy with the flexibility it gives me to build out custom components"

"I'm happy that this allows non developers to reliably build out complex custom layouts without accidentally introducing bugs into the site"

Custom Components created in 1-2 hours each

#### **eCommerce Manager:**

"We rely on dev to custom code anything and everything. Super helpful to have faster time to market and not have to rely on development resource to push out content pages for our marketing campaigns."

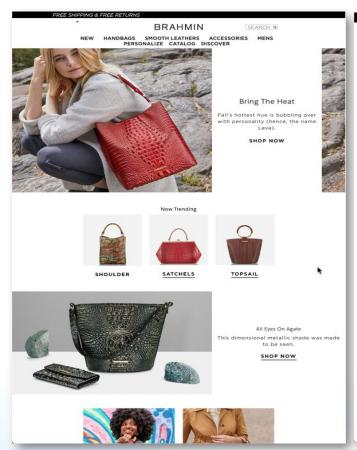

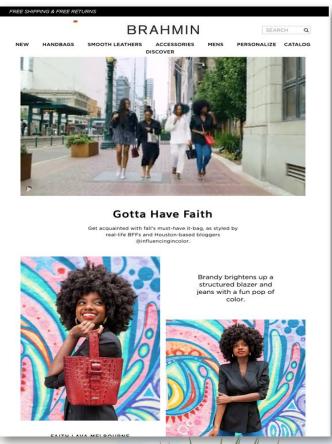

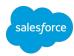

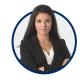

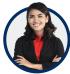

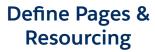

Identify Pages, Resources, Style Guidelines

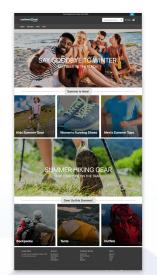

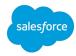

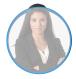

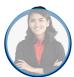

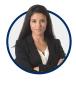

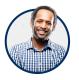

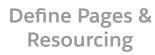

Identify Pages, Resources, Style Guidelines

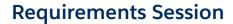

Discuss Business Requirement to identify MVP

#### Dynamic Layout

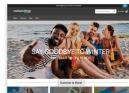

Carousel of top categories

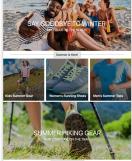

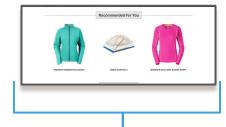

Include a component for Einstein recommended products

> Define format of text, only allow content changes

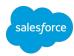

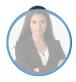

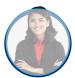

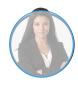

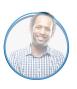

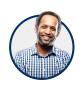

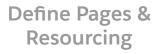

Identify Pages, Resources, Style Guidelines

### **Requirements Session**

Discuss Business Requirement to identify MVP

### Development / QA

Develop reusable Page Types, Layouts, Components - QA

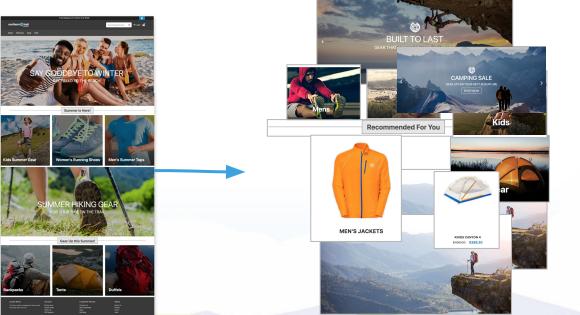

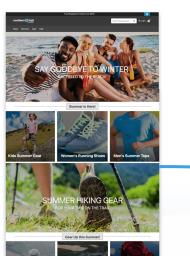

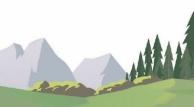

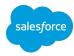

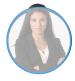

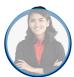

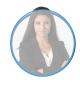

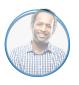

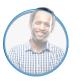

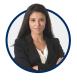

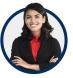

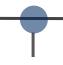

Define Pages & Resourcing

Identify Pages, Resources, Style Guidelines

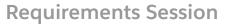

Discuss Business Requirement to identify MVP

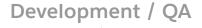

Develop reusable Page Types, Layouts, Components - QA

**Publish & Go** 

Set up Pages, Preview by date, customer group, locale, and device type

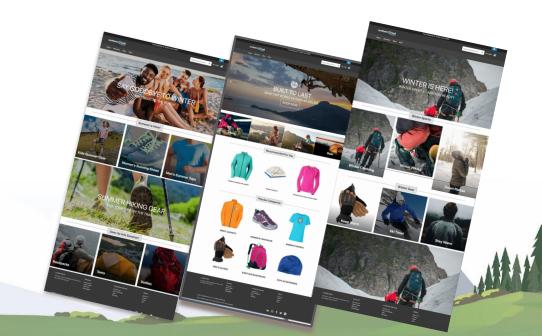

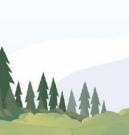

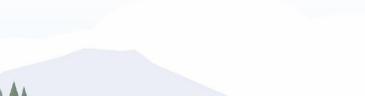

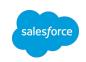

# Salesforce CMS Integration with B2C Commerce

Deliver the right content across every experience

Native commerce platform integration

Out-of-the-box content creation, management and delivery through business manager and APIs

Better together with Page Designer

Easily create, manage and reuse content, fragments and components across commerce pages, sites and more.

Multichannel content orchestration

A single CMS solution to power your omnichannel digital experiences hosted by Salesforce.

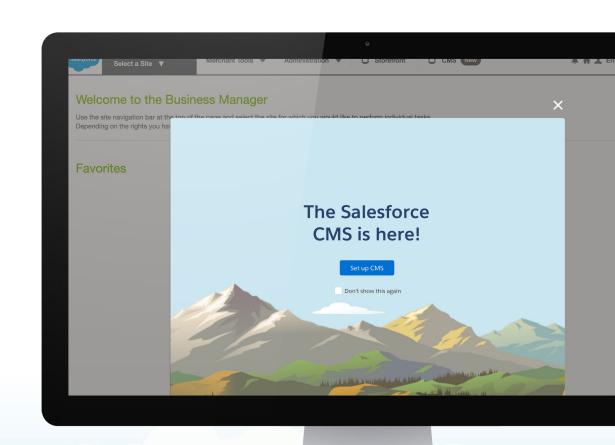

## Getting Started for Developers and Business Users

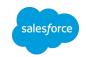

Storefront Reference Architecture

### **Developers**

Access GitHub and cartridges, and get them deployed into a sandbox or dev environment to let your Ecom team to review what's included.

SFRA Code - Git

Need access to Git? Go Here

Getting Started Developer Video Series

# **Ecommerce Marketing Director and Merchants**

After your Developer has completed set up, we've provided documentation on what's included in the starter repository including ideas and inspiration as you go through requirements and definition to build out your own page layouts and components.

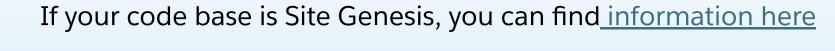

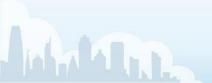

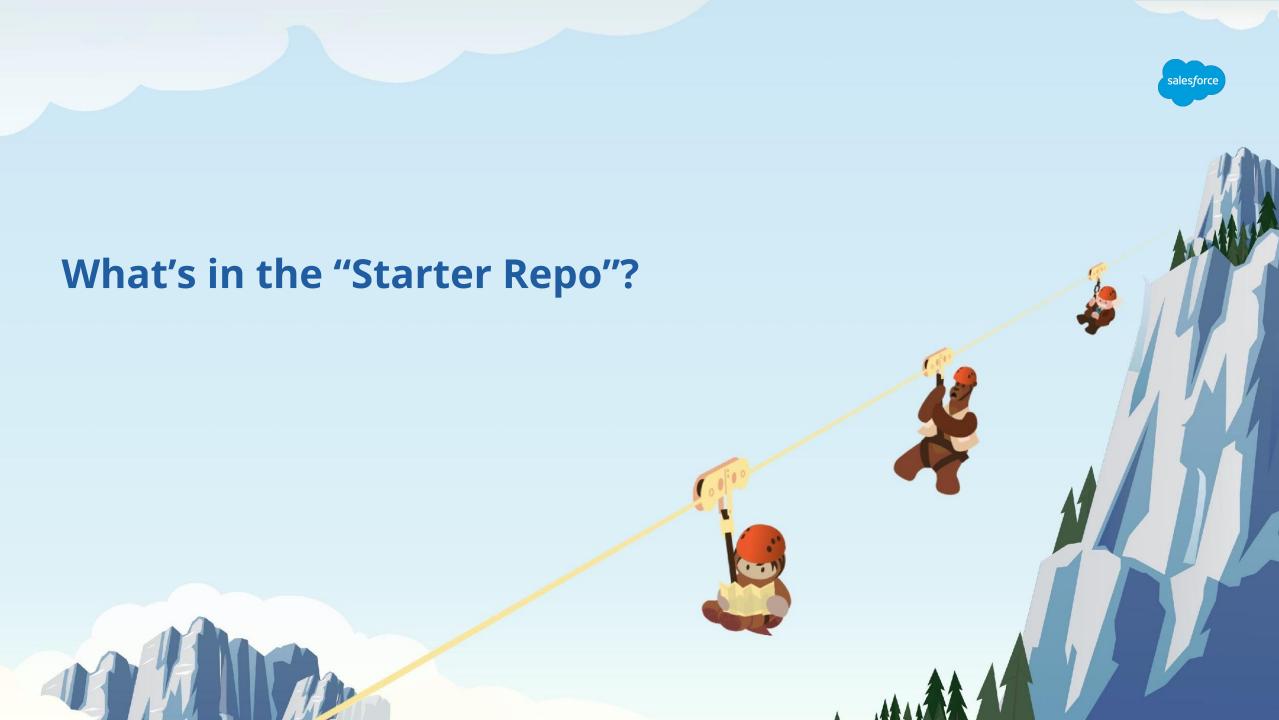

# Page Designer Flexibility

Pages, regions and components

Developers create page types and component types that are reusable allowing merchants to create multiple storefront pages.

## Page

- The outermost container of the structured content
- Contain regions

## Region

- Allow for a hierarchical structuring of components
- Contain components

## Component

- Have attributes defining the content asset
- Components can also be layouts, which can contain multiple regions to which merchants can add more components

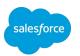

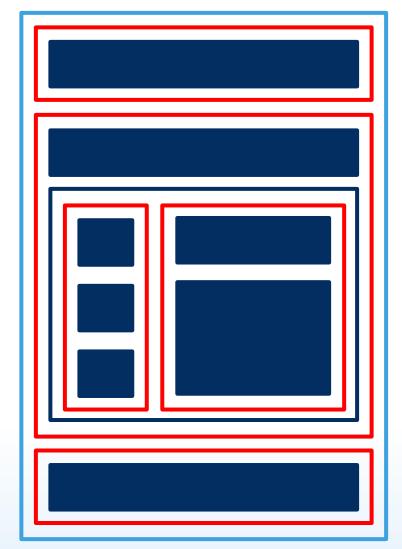

## Page Designer Developer Terms

Page types and component types

At development time, developers create page types and component types based on project requirements:

## Page Types

- Can also be considered "templates" (promo page, landing page, content page).
- Contains set regions with specified components available for use in that region.

## Component Types

 The type of content available for use in a specific region (banners, products, categories, layout, etc).

Pages and components are instances of page types and component types.

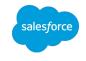

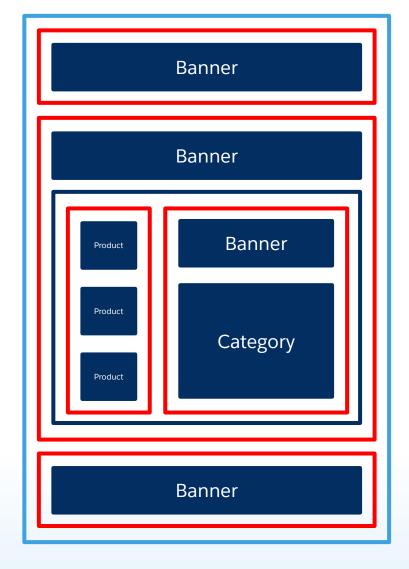

## Pages and Components

Web Content Manager

Content managers create the **page** in Business Manager and place **components** in **regions** based on the **page type** and **component types** the developer has made available:

- They also configure a set of attributes required to render the component, for example, entering text and selecting an image to be displayed on a banner component.
- They can use the same page types and component types to create multiple new pages and won't have to go back to development until they need changes or new page types and component types.

Helpful Hint: Pages and components are instances of page types and component types.

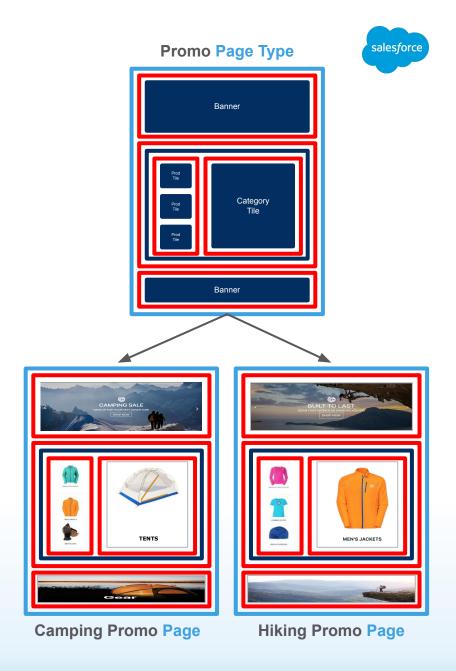

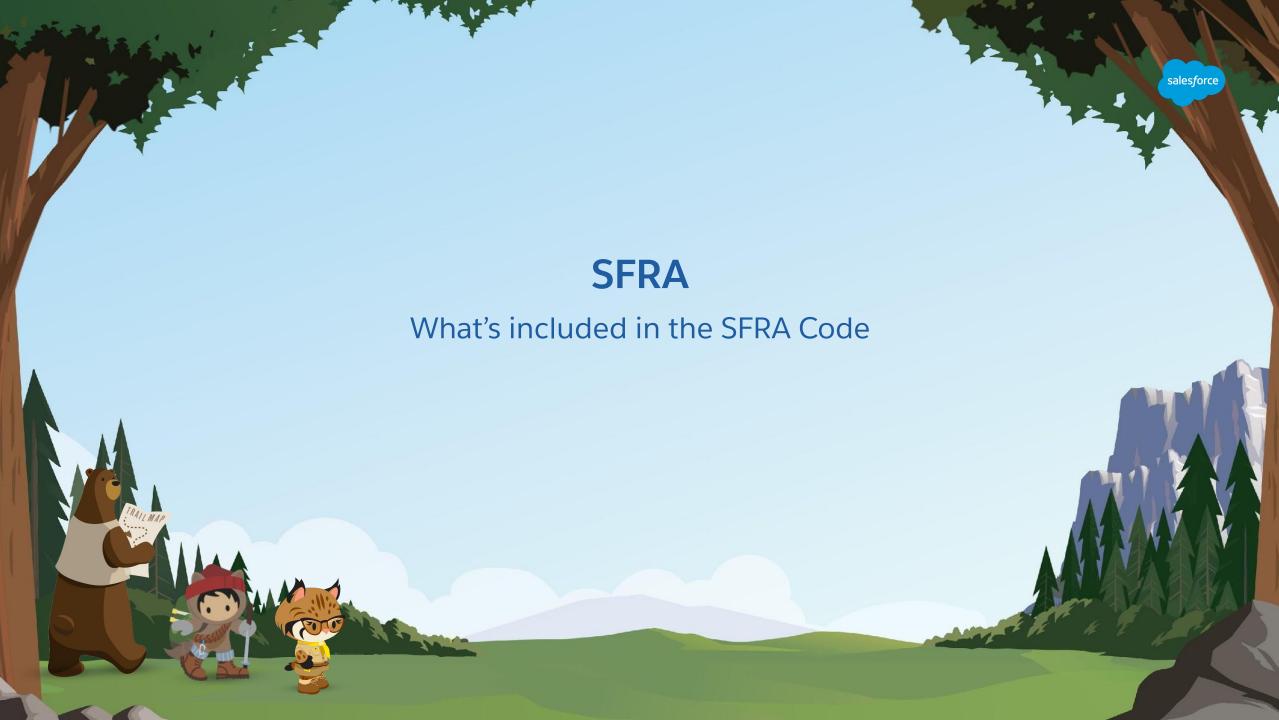

## What's in the Starter Repo?

Before we get started...

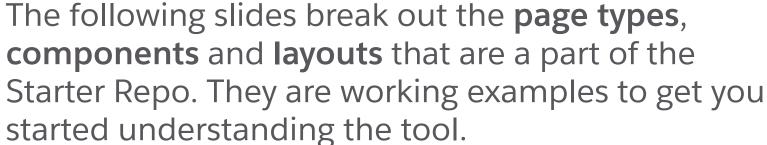

The goal is to provide you baseline examples on how you can extend and customize Page Designer based on your specific business, branding and functional requirements.

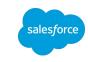

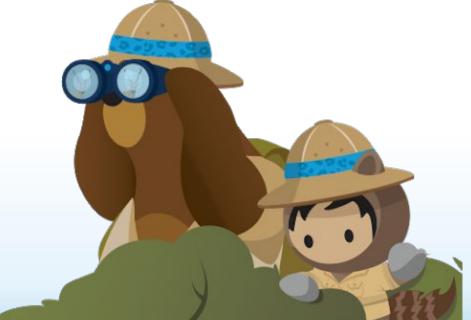

## What's included in SFRA Page Designer?

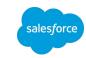

## Starter Components & Layouts - SFRA GIT

### Layouts

- 1. Carousel
- 2. <u>1 Row x 1 Col (Mobile, Desktop)</u>: One row of 1 column
- 3. 2 Row x 1 Col (Mobile), 1 Row x 2 Col (Desktop)
- 4. 3 Row x 1 Col (Mobile), 1 Row x 3 Col (Desktop)
- 5. 2 Row x 2 Col (Mobile), 1 Row x 4 Col (Desktop)
- 6. <u>2 Row x 3 Column (Mobile), 1 Row x 6 Column</u> (Desktop)
- 7. <u>3 Row x 2 Column (Mobile), 2 Row x 3 Column</u> (Desktop)
- 8. Shop The Look Layout
- 9. Popular Categories Layout

## Components

- 1. <u>Header Promo Banner</u>
- 2. <u>Image with Text</u>
- 3. Main Banner
- 4. Image Tile
- 5. Textbox
- 6. Round Category Tile with Caption
- 7. Link Banner
- 8. Product Tile
- 9. Shop The Look Product Tile
- 10. <u>Einstein Recommendations (Global)</u>
- 11. <u>Einstein Recommendations (Category)</u>
- 12. Einstein Recommendations (Product)
- 13. <u>Product Listing Layout</u> Available Soon!
- 14. <u>Dynamic Category Banner</u> Available Soon!
- 15. <u>Promotional Content Tile/Banner</u> Available Soon!
- 16. Product Detail Layout Available Soon!

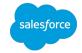

## **SFRA Components**

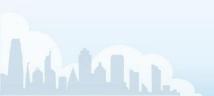

## List of Components

# salesforce

## Starter Components & Layouts

### Components

- 1. <u>Header Promo Banner</u>: Narrow banner used at top of the page for campaigns / announcements
- 2. <u>Image with Text</u>: Image with optional text overlay and optional text below image
- 3. <u>Main Banner</u>: Square-ish Image with text overlay + 'Shop Now' link
- 4. <u>Image Tile</u>: Adds image to a page / section
- 5. Textbox: Adds text to a section
- 6. Round Category Tile with Caption: Circular image that can be linked to a category
- 7. <u>Link Banner</u>: Navigation bar with links to categories
- 8. <u>Product Tile</u>: Product Image, Price, Ratings
- 9. <u>Shop The Look Product Tile</u>: Product Tiles that links to Quick View page (page to be built)
- 10. <u>Einstein Recommendations (Global)</u>: Carousel populated with recently viewed products generated by Einstein
- 11. <u>Einstein Recommendations (Category)</u>: Carousel populated with products of a selected category, generated by Einstein
- 12. <u>Einstein Recommendations (Product)</u>: Carousel populated with recommendations based on a chosen product, generated by a category

### Coming Soon

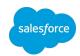

## List of Components

## Starter Components & Layouts

## Components - available soon

- 13. <u>Product Listing Layout</u>. Used on a product list page; allows user to place static content with in the grid
- 14. <u>Dynamic Category Banner</u>. A headline banner using the dynamic attribute that references the category image and name for which category is rendered. Users can override the dynamic attributes to use a different image or title.
- 15. <u>Promotion Content Tile/Banner for PLP.</u> Promotional content tile/banner for the product grid. Users can add this component into the PLP grid to display static content within the grid.
- 16. <u>Product Detail Layout</u>. Contains all the content/attributes of a 'standard' product detail page; supports single products as well as product bundles

# Header Promo Banner SFRA Components

Narrow banner used at top of the page for campaigns / announcements

- Banner Message: Rich Text Editor

   Required. Format text using
   Heading 1, Heading 2, Heading 3,
   Heading 4, and Paragraph tags.
- 2. [X] button closes message: Once a message is closed, it will not return for this session

#### Text Alignment

- Horizontal Alignment: Center
- Vertical Alignment: Middle

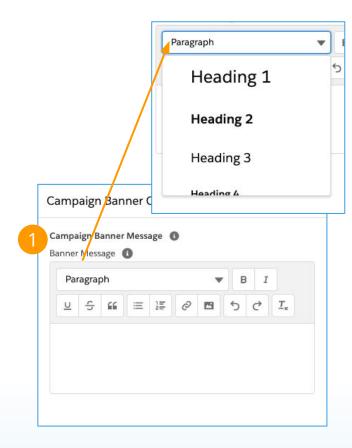

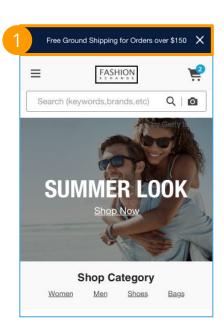

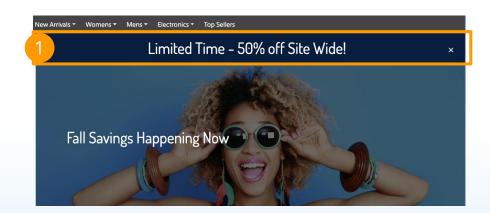

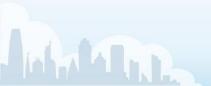

# Image with Text SFRA Components

Image with optional text overlay and optional text below image

- 1. Image\*
- Alt Text: Adds image alt text for a11y
- Text Overlay: Adds rich text over image. If there is text, 40% black overlay added to image for accessibility
- 4. Image Link: Adds a link to the whole image
- 5. Text Below Image: Adds caption text below the image

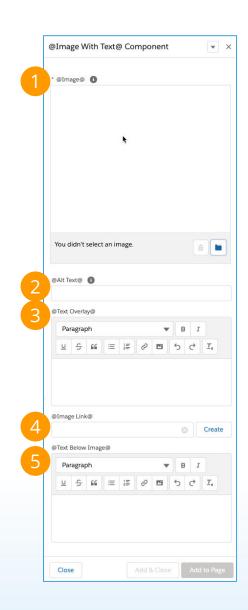

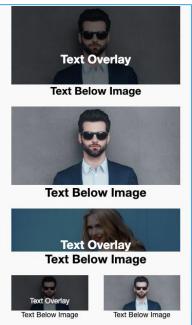

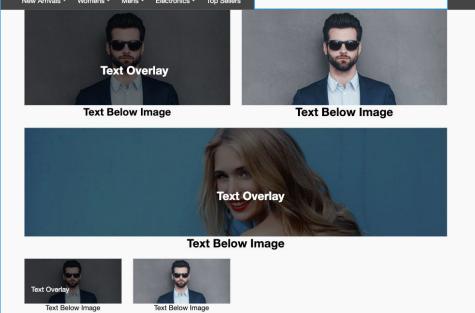

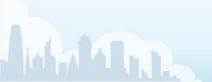

## Main Banner SFRA Components

Square-ish Image with text overlay + 'Shop Now' link

- 1. Image: Select Banner Image -Image height is 43.75 \* viewport width. If image is taller than that, the image is cropped (see Fig 1)
- Heading Text overlay: Rich text editor - Required
- Category Link: opens category picker and displays as "Shop Now" button on image - hard coded.

#### **Overlay Text**

- Horizontal Alignment: Left (on desktop), Middle (on mobile)
- Vertical Alignment: Middle

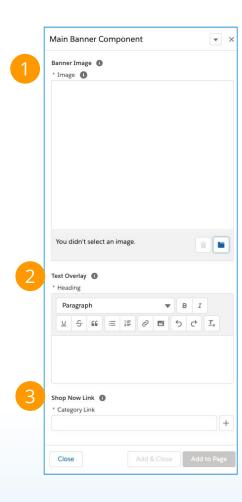

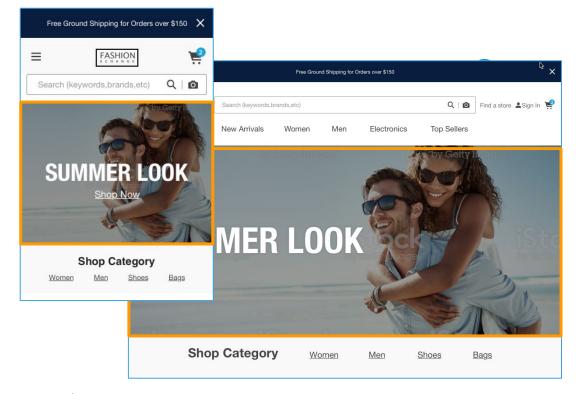

Fig 1: Image cropped in Main Banner (L) vs Uncropped Image (R)

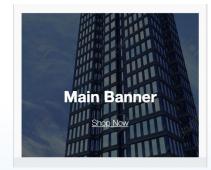

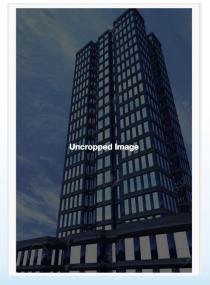

# Image Tile SFRA Components

Adds image to a page / section

1. Image Tile: Select Image

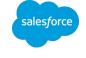

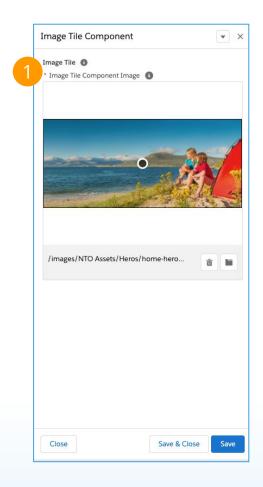

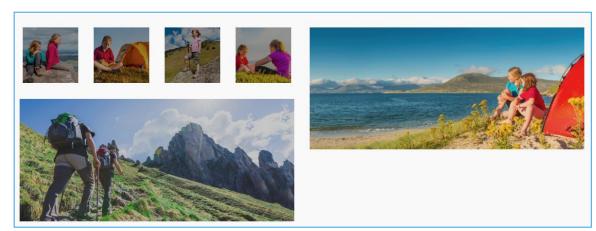

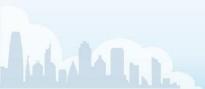

# Text Box SFRA Components

#### Adds text to a section

1. For attributes that you specify using the rich text editor, you can format text using Heading1, Heading2, Heading3, Heading4, and Paragraph tags. When the page is displayed in the storefront, the text is formatted as specified by your corresponding CSS styles.

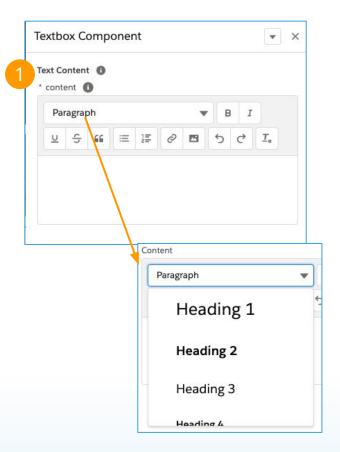

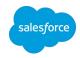

This is rich text

Users have the ability to add links, change font sizes, or add pictures in the editor.

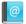

#### **Privacy Policy**

Lorem ipsum dolor sit amet, nominati senserit abhorreant nec ut, cu vocibus detraxit eos. Liber altera bonorum sea cu, id vulputate voluptatibus usu. Vix periculis torquatos in. No probo laoreet vet, simul dolor accusam pri ad. Usu nihil equidem mandamus ex, quo in augue nonumy torquatos, ex natum doctus eos. Sed ut saepe maiestatis abhorreant.

#### Collection of Personal Information

Lorem ipsum dolor sit amet, nominati senserit abhorreant nec ut, cu vocibus detraxit eos. Liber altera bonorum sea cu, id vulputate voluptatibus usu. Vix pericuils torquatos in. No probo laoreet vel, simul dolor accusam pri ad. Usu nihil equidem mandamus ex, quo in augue nonumy torquatos, ex natum doctus eso. Sed ut saege maiestatis abhorreant.

#### Use of Personal Information

Lorem ipsum dolor sit amet, nominati senserit abhorreant nec ut, cu vocibus detraxit eos. Liber altera bonorum sea cu, id vulputate voluptatibus usu. Vix periculis torquatos in. No probo laoreet vel, simul dolor accusam pri ad. Usu nihil equidem mandamus ex, quo in augue nonumy torquatos, ex natum dortus nece Sed ut saagen maiestatia abhorreant

#### Control of Personal Information

Lorem ipsum dolor sit amet, nominati senserit abhorreant nec ut, cu vocibus detraxit eos. Liber altera bonorum sea cu, id vulputate voluptatibus usu. Vix periculis torquatos in. No probo laoreet vel, simul dolor accusam pri ad. Usu nihil equidem mandamus ex, quo in augue nonumy torquatos, ex natum doctus eos. Sed ut saege maiestatis abhorreant.

#### Privacy Policy

Lorem ipsum dolor sit amet, nominati senserit abhorreant nec ut, cu vocibus detraxit eos. Liber alter bonorum sea cu, id vulputate voluptatibus usu. Vix periculis torquatos in. No probo laoreet vel, simul dolor accusam pri ad. Usu nihil equidem mandamus ex, quo in augue nonumy torquatos, ex natum doctus eos. Sed ut seepe malestatis

#### **Collection of Personal Information**

Lorem ipsum dolor sit amet, nominati senserit abhorreant nec ut, cu vocibus detarti eos. Liber altera bonorum sea cu, id vulputate voluptatibus usu. Vix periculis torquatos in. No probo laoreet vel, simul dolor accusam pri ad. Usu nitile quidem mandamus ex, quo in augue nonumy torquatos, ex natum doctus eos. Sed ut saepe maiestatis abhorreant.

#### Use of Personal Information

Lorem ipsum dolor sit amet, nominati senserit abhorreant nec ut, cu

#### Terms & Conditions of Sale

ATTENTION: These terms of use set forth the basis on which you are permitted to access and use this website,

salesforce.com/products/commerce-cloud (the "Website"). Please read the terms of use carefully before using the Website. By accessing and using the Website in any way, including, without limitation, browsing the Website, over agree to and are bound by the terms of use described herein. If you do not agree to all of the terms and conditions contained herein, do not use the Website in any manner.

#### OWNERSHIP

All copyrights and other intellectual property rights in the Website, including without limitation all software and written and graphical content included in the Website, are owned by Salesforce, Inc. ("Salesforce") and are hereby reserved.

#### USE OF WEBSITE AND DOCUMENTS

Salesforce hereby authorizes you to make a single copy of the content displayed on the Website for your use in learning about, evaluating or

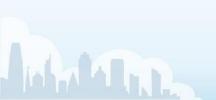

# Round Category Tile with Caption SFRA Components

Circular image that can be linked to a category

- 1. Category: Category Picker
- 2. Custom Display Name: Overwrite the category name
- 3. Image Picker
- 4. Image Size: Style used in this field if the image needs to be sized up or down. example '300px 100px'. If no image selected, default image for category is shown
- 5. Offset: How the image should be offset. example '5em 5em'

Component stays the same size regardless of what layout the component is placed in

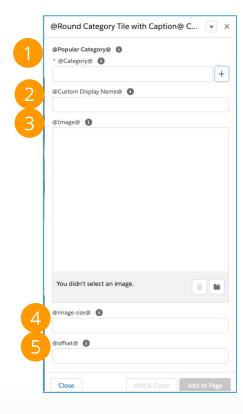

See <u>Popular Categories Layout</u> - where you define headline and # of Round Cat Tiles

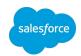

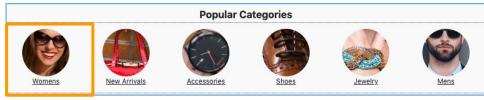

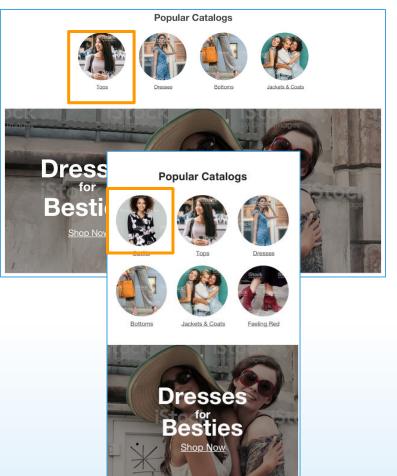

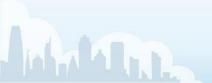

## Link Banner SFRA Components

Navigation banner with links to categories

- Heading\*
- Background Configuration: Allows the user to select a background image for Shop Category banner
- 3. Apply Image Shade: Applies 40% black overlay over image
- 4. Change Text Color to White
- Shop Category Specifications\*
   (select at least 4 categories and up to 12)
  - Choose categories to appear as links
  - Custom Category Name: Allows user to overwrite the category name displayed on the banner

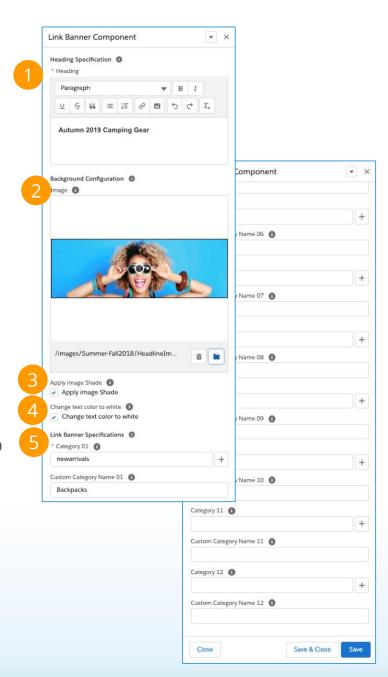

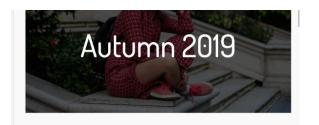

Summer Lookbook

Womens Mens Electronics

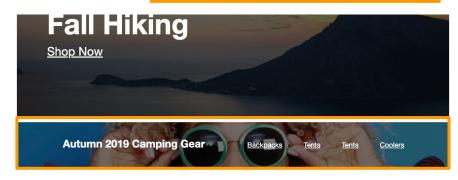

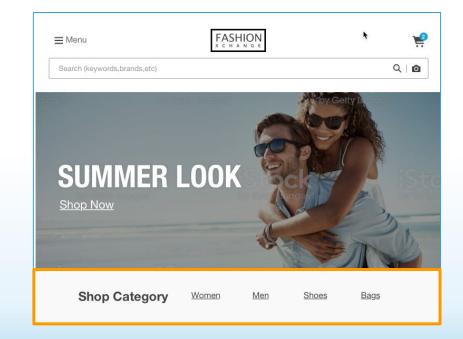

# Product Tile SFRA Components

Product Image, Price, Ratings

#### **Product Tile:**

- Assign a Product
- Display product ratings

Color swatches will appear under the product (If there are swatches available)

Quick view icons appear on hover on desktop

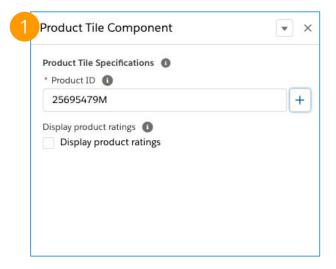

#### Mobile

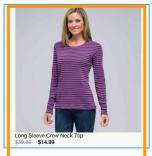

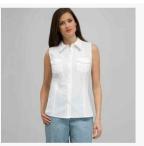

Sleeveless Button Down Blouse. \$49.00 ★★★★☆ 4.9

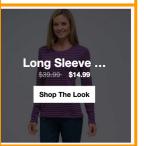

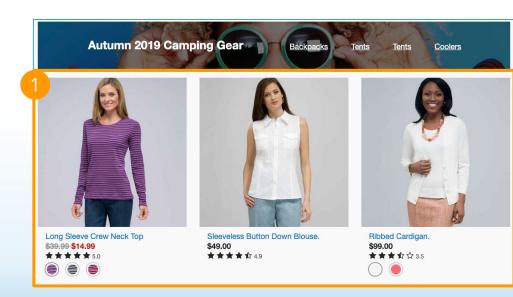

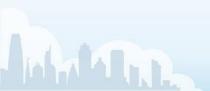

# Shop the Look Product Tile SFRA Components

Product Tile that links to the PDP of a Set

Shows the name of the set, and number of pieces in the set if the user hovers over the tile.

- 1. Assign a Product
- 2. Display pricing for product

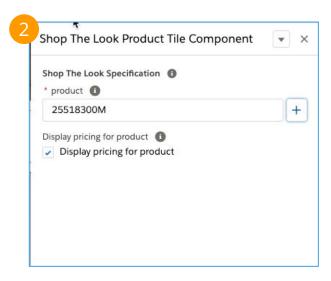

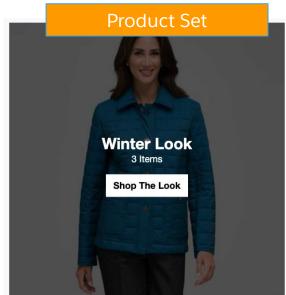

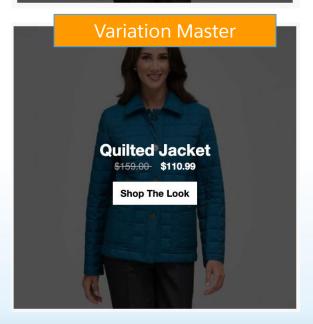

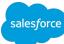

## Einstein Recommendations Carousel (Global)

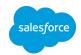

## SFRA Components

Carousel populated with Einstein generated product tiles based on a product

- 1. **Carousel Title:** displays at top of component
- 2. Einstein Recommender\*
- 3. **# of Recs:** # of recommendations to display (1-6)
- 4. Display product ratings
- 5. Phone
  - a. Display carousel indicator
  - b. Display carousel controls
  - c. # of Slides to display on phone: 1-3
- 6. Tablet
  - a. Display carousel indicator
  - b. Display carousel controls
  - c. # of Slides to display on phone: 1-6
- 7. Desktop
  - a. Display carousel indicator
  - b. # of slides to display 1-6

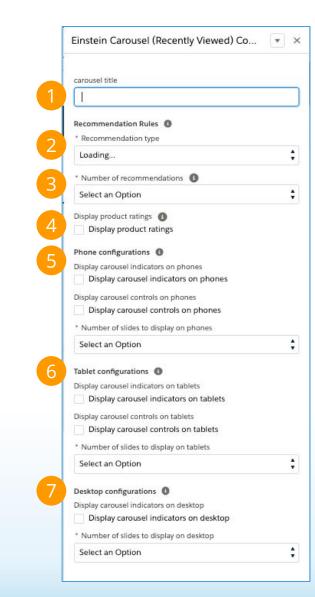

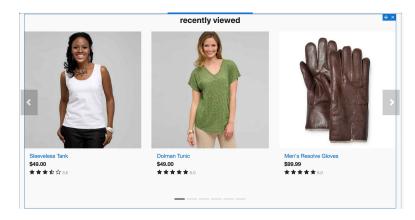

# Einstein Recommendations Carousel (Category)

## SFRA Components

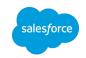

Carousel populated with Einstein generated product tiles based on Category anchor

- Carousel Title: displays at top of component
- 2. **Anchor Category:** Choose which category to recommend from
- 3. Einstein Recommender\*
- 4. **# of Recs:** # of recommendations to display (1-6)
- 5. **Display product ratings**
- 6. Phone
  - a. Display carousel indicator
  - b. Display carousel controls
  - c. # of Slides to display on phone: 1-3
- 7. Tablet
  - a. Display carousel indicator
  - b. Display carousel controls
  - c. # of Slides to display on phone: 1-6
- 8. Desktop
  - a. Display carousel indicator
  - b. # of slides to display 1-6

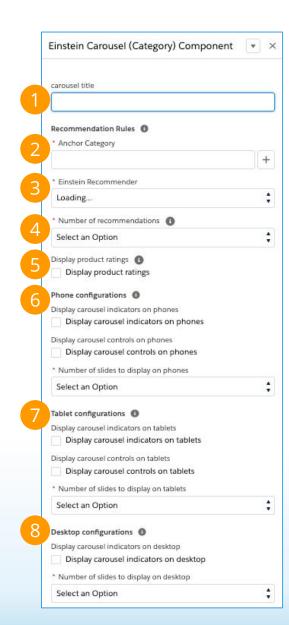

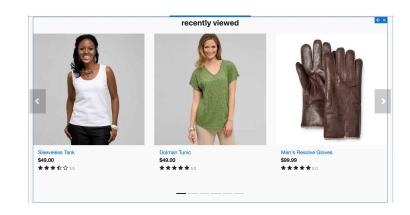

### Einstein Recommendations Carousel (Product)

# salesforce

#### SFRA Components

Carousel populated with Einstein generated product tiles based on a product anchor

- Carousel Title: displays at top of component
- 2. **Anchor Product\***Choose which product to recommend from
- 3. Einstein Recommender\*
- 4. **# of Recs:** # of recommendations to display (1-6)
- 5. **Display product ratings**
- 6. Phone
  - a. Display carousel indicator
  - b. Display carousel controls
  - c. # of Slides to display on phone: 1-3
- 7. Tablet
  - a. Display carousel indicator
  - b. Display carousel controls
  - c. # of Slides to display on phone: 1-6
- 8. Desktop
  - a. Display carousel indicator
  - b. # of slides to display 1-6

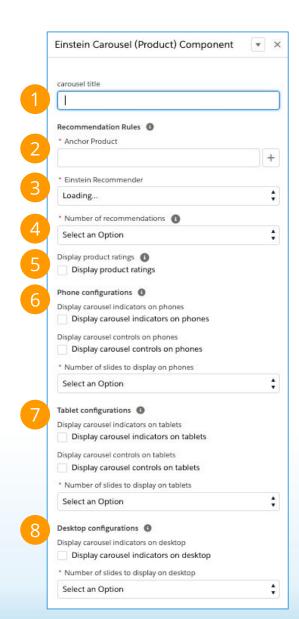

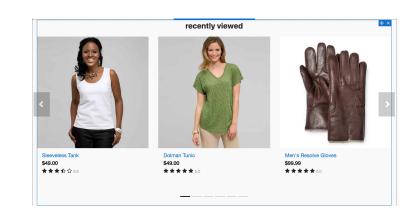

## Coming Soon

## sa

# Product Listing Layout SFRA Components

Product Listing Layout to be used on a product list page.

- Display products of an assigned category in a grid format; each grid tile will have the same design.
- The user will be able to:
  - Add a header banner in the top region
  - Drag a component into the grid as a single tile or full row asset

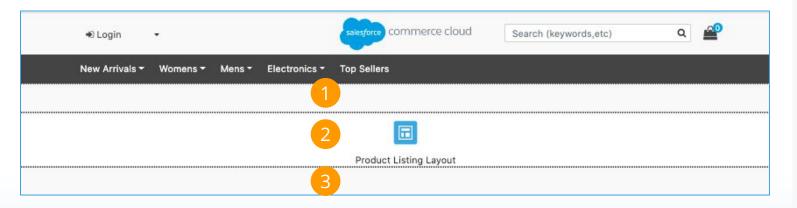

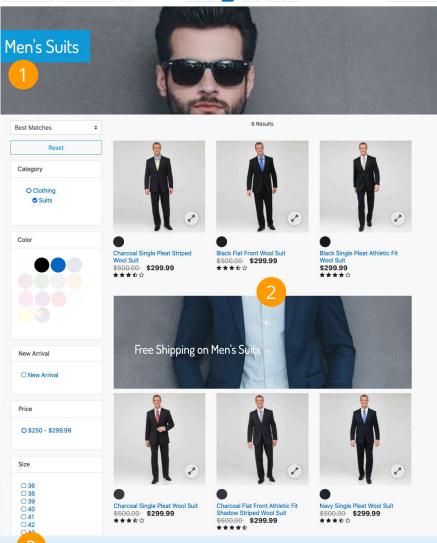

## Dynamic Category Banner

#### **SFRA Components**

A headline banner using the dynamic attribute that references the category image and name for which category is rendered. Users can override the dynamic attributes to use a different image or title.

- 1. **Category Dynamic Value:** displays image assigned at category level; can be edited to use a different category image
- 2. **Product:** displays image assigned to category for the product id entered
- 3. Override Content:
  - you can define content to override the default image configured in Business Manager
  - b. you can override the banner text which by default contains the category name

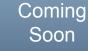

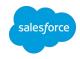

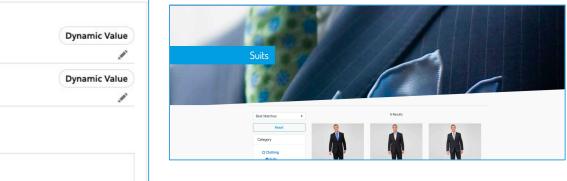

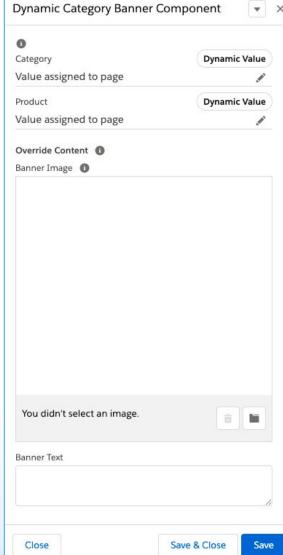

### Promotional Content Tile/Banner

SFRA Components

Promotional content tile/banner for the product grid. Users can add this component into the PLP grid to display static content within the grid

- 1. Layout:
  - a. Single View
  - b. Full View
- 2. **Image:** Image to display in the product grid
- 3. **Alt Text:** Image alt text to be used for the component
- 4. **Text Overlay:** Adds rich text over image.
- 5. **Image Link:** Link to product, category, page, search terms or externally
- 6. Text Below Image: Adds caption text below the image

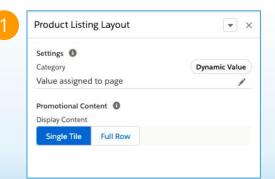

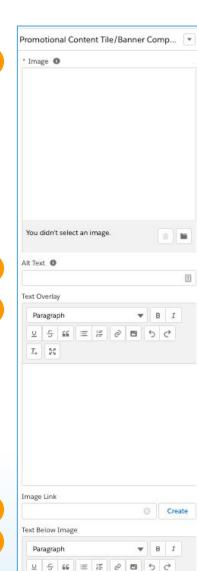

I. 50

Close

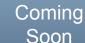

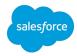

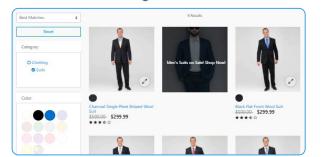

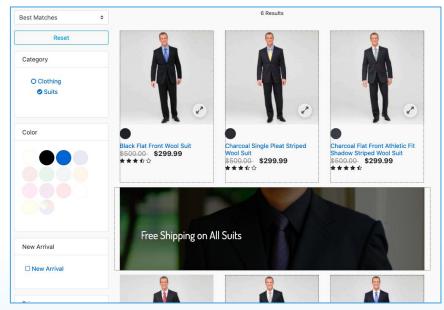

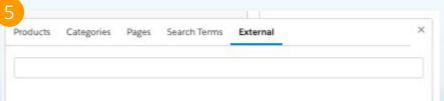

# Product Detail Layout SFRA Components

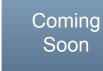

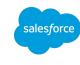

Product Detail Component contains all the content/attributes of a standard product detail page; supports single products as well as product bundles

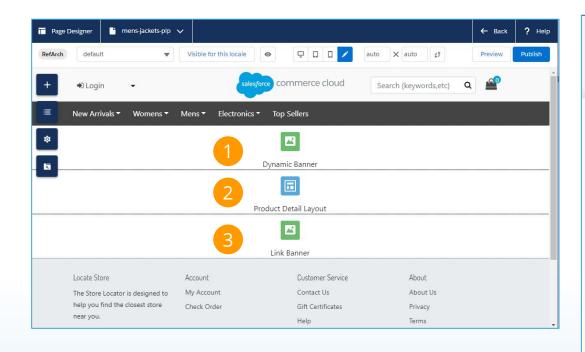

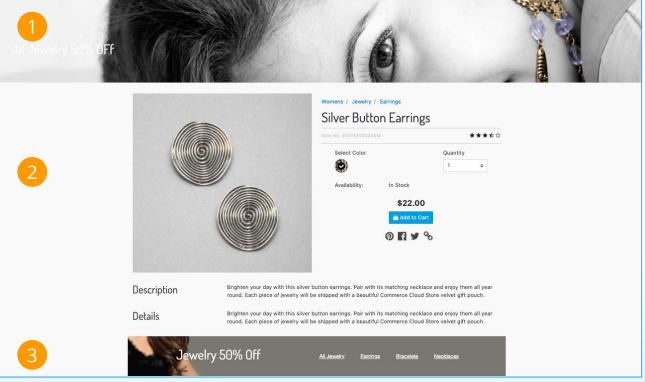

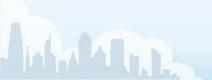

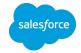

### **SFRA Layouts**

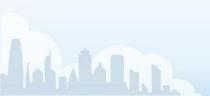

## What's included in SFRA Page Designer?

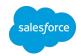

#### Starter Components & Layouts

#### Layouts

- 1. Carousel
- 2. <u>1 Row x 1 Col (Mobile, Desktop)</u>: One row of 1 column
- 3. 2 Row x 1 Col (Mobile), 1 Row x 2 Col (Desktop)
- 4. 3 Row x 1 Col (Mobile), 1 Row x 3 Col (Desktop)
- 5. 2 Row x 2 Col (Mobile), 1 Row x 4 Col (Desktop)
- 6. 2 Row x 3 Column (Mobile), 1 Row x 6 Column (Desktop)
- 7. 3 Row x 2 Column (Mobile), 2 Row x 3 Column (Desktop)
- 8. Shop The Look Layout
- 9. Popular Categories Layout

### Carousel

#### **SFRA Layout**

Slideshow layout component to cycle through elements (images or text)

- Carousel Title: can add a title to the carousel
- 2. Phone Configurations / Tablet
  Configurations / Desktop
  Configurations: Allows the user to
  configure how the carousel behaves
  for different form factors
- # slides to display on phones / tablets
   / desktop

Horizontal Alignment: Center Vertical Alignment: Middle

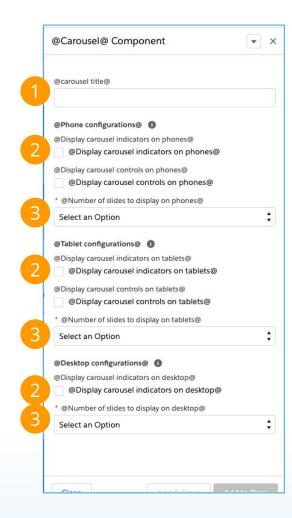

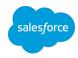

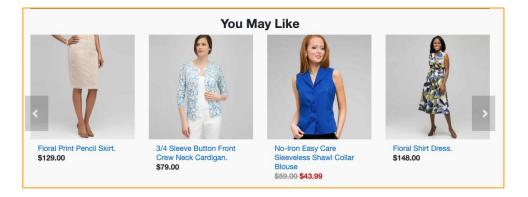

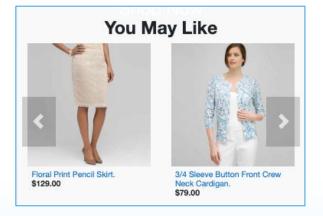

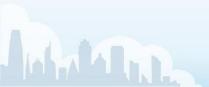

# Basic Layouts SFRA Layout

#### Layout Behavior:

The height of the layout will stretch to fit the height of the tallest component

Users can place multiple assets and layouts within each column

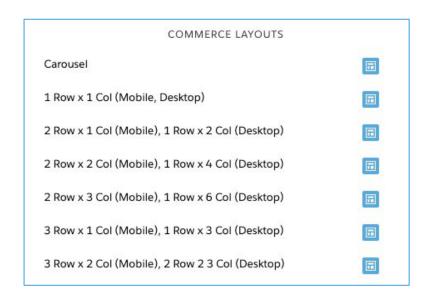

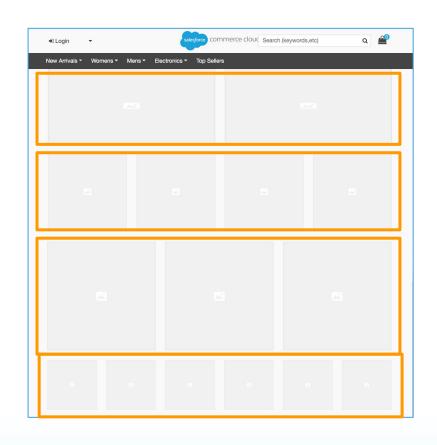

# Shop the Look SFRA Layout

Suggested components to be placed inside this layout:

- Shop The Look
- Photo Tile
- Image and Text

The height of the layout will stretch to fit the height of the tallest component.

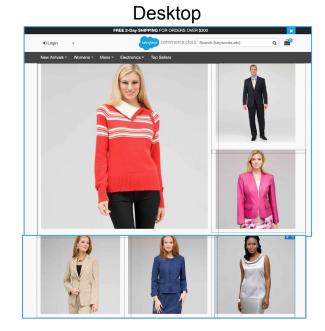

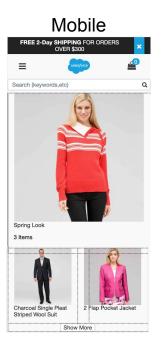

# Popular Categories Layout SFRA Layout

Navigation bar where components can be placed

1. Populate headline.

Once saved, drag and drop "Popular Category" Component onto visual editor. Component can support up to 6 categories.

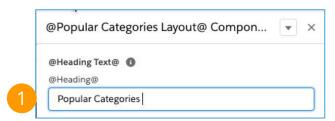

## See <u>Round Category Tile With Caption</u>- where you add round category tiles

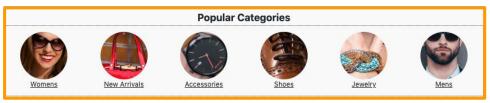

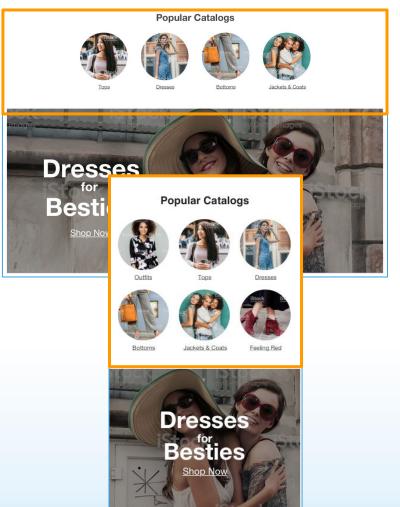

## Layouts - Exclusion List

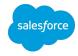

#### Excluded components / layouts cannot be added that layout

| Layout                                           | Exclusions                                                                                                    |
|--------------------------------------------------|----------------------------------------------------------------------------------------------------|
| Carousel                                         | 1 Row x 1 Col, 2 Row x 1 Col, 3 Row x 1 Col, 2 Row x 2 Col<br>Carousel, 3 Row x 2 Col, 2 Row x 3 Col, LookBook |
| 2 Row x 3 Col (Mobile) / 3 Row x 2 Col (Desktop) | Carousel, 3 Row x 2 Col, 2 Row x 3 Col, LookBook                                                               |
| 3 Row x 2 Col (Mobile) / 2 Row x 3 Col (Desktop) | Carousel, 3 Row x 2 Col, 2 Row x 3 Col, LookBook                                                               |
| Shop The Look                                    | 1 Row x 1 Col, 2 Row x 1 Col, 3 Row x 1 Col, 2 Row x 2 Col<br>Carousel, 3 Row x 2 Col, 2 Row x 3 Col, LookBook |

### Custom Attribute Editor Component Ideas

Cloudinary POC

- FAQ Question: Input the question here
- FAQ Answer: Input answer here.

1

2

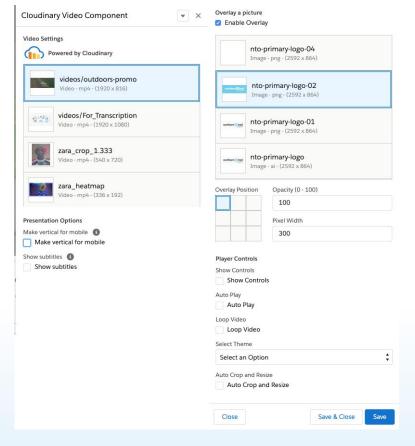

With drag & drop functionality for each FAQ item, it makes organizing the page simple.

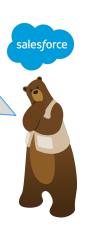

erchandising team is ered to create and their own content And with the copy coming soon they can nese components as in other pages.

#### **Custom Attribute Editor**

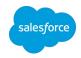

#### Extend the Capabilities of the Components you Create:

Allows the creation of custom attributes and custom editors for the components you create, to be used in the Page Designer visual editor when none of the out-of-the-box Page Designer UI controls meet your needs.

#### Custom UIs for your needs:

For example, you might want a custom UI control that lets merchants select store locations on a map or choose a color for the text or background. Or, you might want to let merchants place a Favorite icon on a product tile or select which Shop Now button to use.

#### Incorporate 3rd Party Storefront Capabilities:

Structured way to incorporate 3rd party services into your storefront via components to leverage all the benefits of the Page Designer (visual editing, reuse, drag and drop placement). Where as before, this capability was limited to injecting completed experiences, via script, locked into content slots.

• incorporate that hotspot image creator, video transformation or customer reviews that you really value from our partners can be leverage in a more powerful manner.

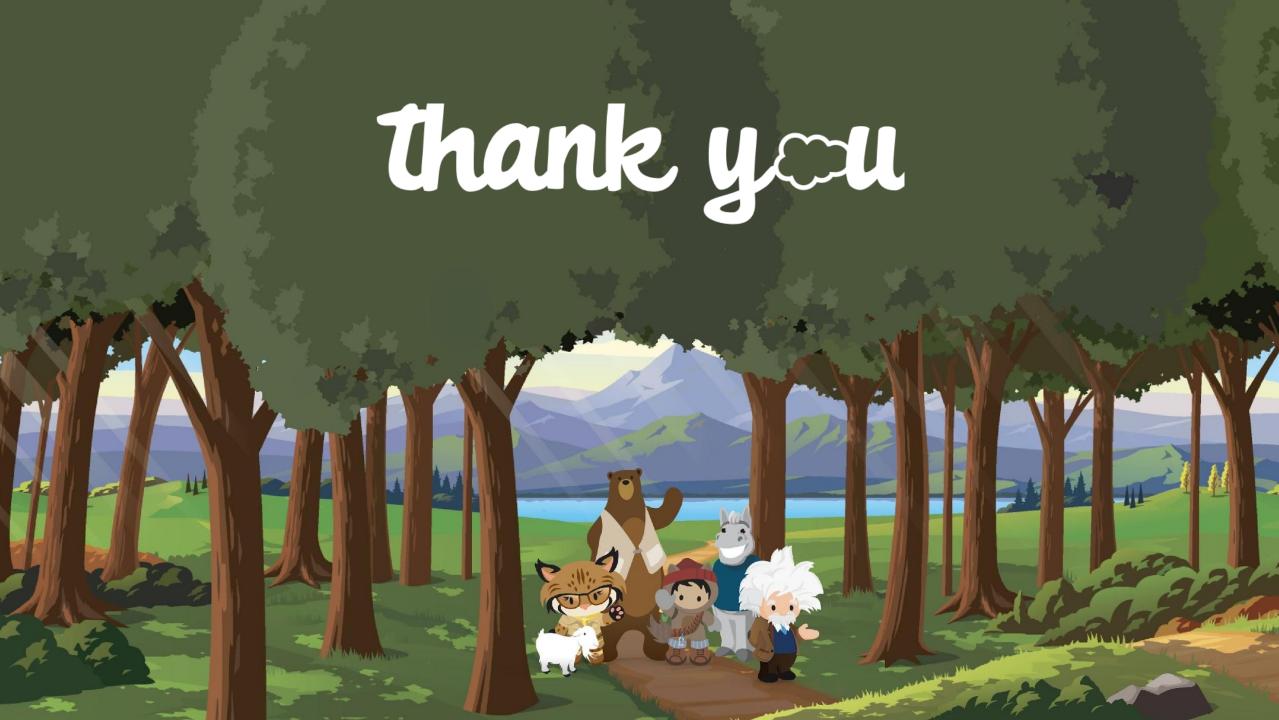